# <span id="page-0-0"></span>**PSY210 FAQ (Frequently Asked Questions)**

4/3/2022

**[WebCampus and grades](#page-1-0)** *[Personal Trainer](#page-3-0)* **[Homework](#page-5-0) [Labs and Quizzes](#page-7-0) [Exams](#page-9-0) [DataGen](#page-11-0) Textbook [and e-book](#page-12-0) [Email addresses](#page-15-0) [Chapter specific](#page-16-0)**

# <span id="page-1-0"></span>WebCampus and Grades

- **Q:** Which version of WebCampus do I use?
- **A:** WebCampus powered by Canvas.

#### **Q:** What do I use on the WebCampus (Canvas) site?

**A:** The **Home** page (with its links to the Syllabus, etc.), **Grades** (your exam grades will be there), and **Announcements**.

#### **Q:** Where do I begin?

**A:** On the WebCampus **Home** page.

#### **Q:** How is my final grade calculated?

- **A:** Your final grade is based on these seven variables:
	- 1. **Exam 1 Adjusted** -- Your score on the first exam out of 100 + any extra credit quiz
	- 2. **Exam 2 Adjusted** -- Your score on the second exam out of 100 + any extra credit quiz
	- 3. **Exam 3 Adjusted** -- Your score on the third exam out of 100 + any extra credit quiz
	- 4. **Exam 4 Adjusted** -- Your score on the fourth exam out of 100 + any extra credit quiz
	- 5. **Exam 5 Adjusted** -- Your score on the fifth exam out of 100 + any extra credit quiz
	- 6. **Quiz Composite** -- Your score computed by (a) summing all 19 of your quizzes; (b) dropping the two lowest quizzes; (c) dividing by 17; and (d) multiplying by 10 to give a 100-point possible score
	- 7. **Final exam total** -- Your score on the Final exam out of 100

We will drop the lowest score out of #1 through #6 (the final exam is not droppable). Therefore your final grade is based on 600 points (+ any extra credit quizzes) in 10% categories: A is 540 and up; B is 480 and up; C is 420 and up; D is 360 and up; F is 359 and below. Homework will be used to "soften" those cutoffs; the more homework you do, the more lenient I will be with the cutoffs.

# **Q:** How is the Total percentage calculated by WebCampus?

**A:** The Total percentage is the average of your "adjusted" exam grades. Nothing else is included. The Total percentage does *not* include your quiz grades; it does *not* account for the fact that we will drop your lowest exam score. It does not take homework into account. Therefore you should think of the Total percentage as an *approximation* of your current grade.

**Q:** Can an "extra credit" quiz hurt my grade? **A:** No.

# **Q:** I have seen my Total percentage go down after I turn in an extra credit quiz. How is that possible?

**A:** Suppose you are about to turn in an extra-credit quiz after exam 3. Suppose further that, so far, your grades are Exam1Adjusted = 80 and Exam2Adjusted = 70. Because you have not yet turned in the quiz for exam 3, you do not yet have an Exam3Adjusted grade. Therefore your Total percentage is the average of two adjusted exam grades: Total =  $(80 + 70) / 2 = 75%$ .

Now suppose your Exam3Total grade was 55 and you take the extra-credit quiz and earn 5 points. As soon as your quiz grade is entered in the gradebook, and Exam3Adjusted will also be entered: Exam3Adjusted = 55 + 5 = 60. But *now* your Total percentage is calculated based on *three* exams instead of two: Total =  $(80 + 70 + 60) / 3 = 70\%$ .

Because your Total went down from 75% to 70%, it *looks like* your extra credit quiz hurt your grade, but that isn't true. If you had not taken the extra credit quiz, your Total would still be calculated on three exams, but now Exam3Adjusted =  $55 + 0 = 55$ . Therefore, without the quiz,

Total =  $(80 + 70 + 55) / 3 = 68.33\%$ .

# <span id="page-3-0"></span>Personal Trainer

# **Q:** How do I get to the *Personal Trainer* website?

**A:** Click *Personal Trainer* on the PSY210 WebCampus **Home** page, or go to **[https://www.khpcontent.com](https://www.khpcontent.com/)**/.

# **Q:** Where do I find the "Access Code"?

- **A:** If you have purchased a printed textbook, the Access Code is on the inside front cover by scratching off the silver label (\*don't\* peel it off).
	- If you have purchased an e-book, the email that you received from Kendall Hunt showing how to access the e-book will have two Access Codes, one for the textbook (called "VitalSource" and one for *Personal Trainer* (called "KHP Content"). Use the "KHP Content" access code for *Personal Trainer*.

# **Q:** How do I register for *Personal Trainer*?

Calendar

 $\sim$   $\sim$   $\sim$   $\sim$   $\sim$ 

**A:** Go to **[https://www.khpcontent.com](https://www.khpcontent.com/)**/, enter your Access Code, and click **NEXT**. Make sure you use the correct section number (for Dr. Hurlburt, usually [PSY210.1001](mailto:PSY@10.1001) or PSY210.1002).

# **Q:** If I purchase a used book, can I use that Access Code?

**A:** No. The Access Code works for only the original purchaser.

# **Q:** I have a used book. Can I purchase an Access Code from Kendall Hunt?

**A:** Yes. Go to **[https://www.khpcontent.com](https://www.khpcontent.com/)**/ and after "No Access Code" click **PURHASE**.

# **Q:** I see a screen that looks like this. How do I proceed?

**A:** Select the "Play" arrow next to University of Nevada - Las Vegas.

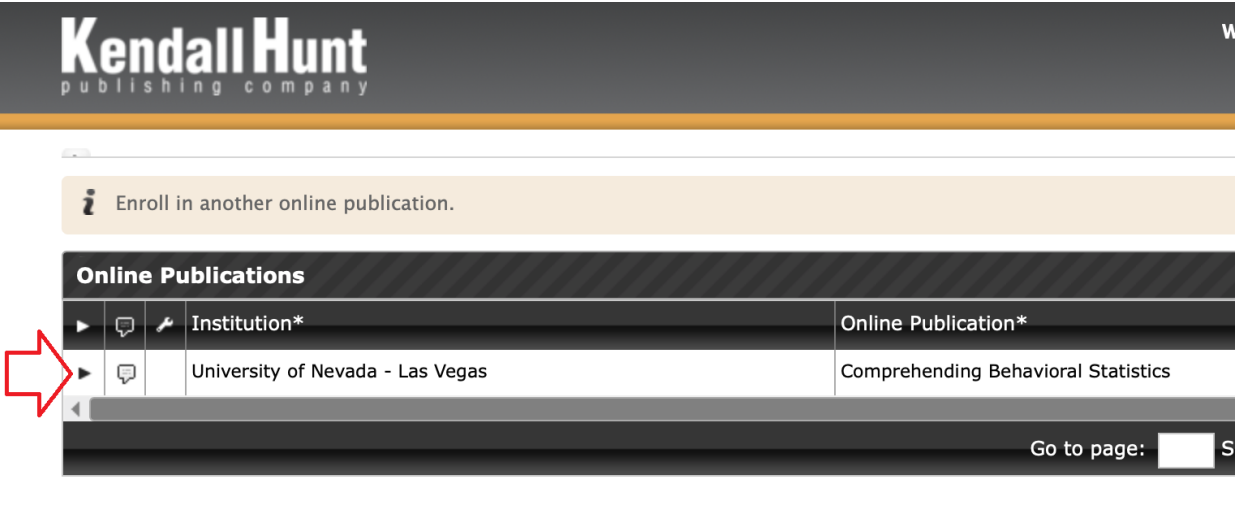

 $A$ ........  $A$ 

- **Q:** I have ordered my textbook with the access code, but I still have not received it yet. Is there any way I can access *Personal Trainer*?
- **A:** On the PSY210 WebCampus **Home** page, there is a link to **A few materials until your textbook arrives**. That will give you access to the first three chapters of the textbook and the first part of *Personal Trainer* (but *not* to the quizzes, which are available only on the www.khpcontent.com website).

# <span id="page-5-0"></span>Homework

- **Q:** Where are the homework problems?
- **A:** At the end of each textbook chapter.

# **Q:** What is the homework assignment?

**A:** Section A and Section C for each chapter (except Chapter 1 which has no Section C).

**Q:** Is there a requirement for the medium to turn in homework (ink, printed, pencil)? **A:** No. Whatever way works for you.

- **Q:** is it okay to only write the answers to the paper that I will submit? Or do I have to write also the questions?
- **A:** You do NOT have to write out the questions.
- **Q:** On the homework are we only supposed to put down the answers, or do we need to show work?
- **A:** The object of the homework is to provide you the opportunity to practice the concepts in statistics. Like any skill, practice is fundamentally important. I would recommend showing all your work in a way that makes sense to you.
- **Q:** The homework answers are in the back of the book. Can I just copy those down and turn them in?
- **A:** I'm presuming you are adults who are trying to learn something. Toward that end, you need to work at thinking through and working through the homework problems, and then consulting the answer to see if your thinking/working matches mine. The object of the answers is to prevent your wasting too much time going down the wrong track. It is a waste of your time to just copy down the book's answers.

# **Q:** When is homework due?

**A:** Homework is to be turned in at the time of the exam. For example, the first exam covers Chapters 1, 2, and 3; homework for Chapters 1, 2, and 3 should be turned in then.

# **Q:** How does homework affect my grade?

- **A:** Your final grade will be based on 600 points. Grade categories will be 10% wide; thus an A will be 540 points and above; a B will be 480 points and above, a C will be 420, a D 360, and an F 359 and below. Homework will 'soften the edges' of these categories. For example, if your total points is 539 and you have done no homework, you will receive a B. However, if you have done some of the homework, you will receive an A. The more homework you have done, the more lenient we will be.
- **Q:** The gradebook shows that homework grades are 2 points each. Is that like 2 points extra credit?

**A:** No, the homework points are \*not\* extra credit points. The points are a code: 2 means you have done most or all of the homework for that chapter; 1 means you have done part of the homework; 0 means you have done little or no homework for the chapter. But \*don't\* add up those points and presume they will be extra credit. You have to be \*close\* to a cutoff for the homework to alter your grade.

#### **Q:** Is homework graded on accuracy or participation?

**A:** It will be graded on the evidence that you have actually done the work (rather than copied the answers out of the back of the book). It will not be graded on the accuracy of that work (which you can check in the back of the book.

# <span id="page-7-0"></span>Labs and Quizzes

# **Q:** Are the labs and quizzes the same thing?

**A:** No. The labs are designed to help you learn the material. The quizzes are designed to assess whether you have actually learned it. There is typically one quiz at the end of each lab (although the lab for Chapter 1 has three quizzes).

#### **Q:** Where do I find the labs?

**A:** The Labs are in *Personal Trainer* on the KHPContent.com website. Launch *Personal Trainer* and then click **Labs**.

#### **Q:** The labs have fill-in-the-blank boxes. Are those the lab quizzes?

**A:** No. The fill-in-the-blank boxes are designed to give you practice. They are not to be turned in and do not count toward your grade.

#### **Q:** Where do I find the quizzes?

**A:** The quizzes are in *Personal Trainer* on the KHPContent.com website. Launch *Personal Trainer* and then click **Quizzes**.

#### **Q:** I tried to take the quiz but I got a message that says the quizzes have expired. What to do?

**A:** Perhaps you registered for the wrong section. Launch *Personal Trainer* and then click **Gradebook**. Then take a screenshot or pic. Make sure the pic shows the line that looks something like: **Grade Book: Spring 2021 PSY 210-1001: Hurlburt.** Send the screenshot or pic to Dr. Hurlburt.

#### **Q:** Where do I find my grades for the quizzes I have already taken?

**A:** Click **Grade Book** on the *Personal Trainer* navigation bar.

#### **Q:** Can I take the quizzes multiple times?

**A:** Yes, you may take each quiz as many as three times. We will record your highest score. The object is to master the course material. Thus, if you get a low quiz grade, return to the lab, master the material that gives you difficulty, and then take the quiz again.

#### **Q:** When are the quizzes due?

- **A:** At 11:59pm on the date in the syllabus. Tip: Don't wait 'til the last minute: computer systems are occasionally unreliable.
- **Q:** I completed the lab but I'm confused as to what we turn it for it/how we show proof of completion.
- **A:** The quizzes are the only things that get turned in.

**Q:** Do you mean that I do not turn in my fill-in-the-blank items for the labs?

**A:** That is correct. Those items are for your practice.

- **Q:** I took my quiz and got a 90%. If I take the quiz again and get a lower score which one will be recorded for a grade?
- **A:** We will take your highest score out of the three attempts.

#### **Q:** Will you drop the lowest quiz?

- **A:** Yes. We will drop the lowest two quizzes, even if the score is zero (you missed a quiz).
- **Q:** Are the multiple-choice reviews in *Personal Trainer*'s ReviewMaster the same thing as the quizzes?
- **A:** No. ReviewMaster (both the fill-in and the multiple-choice versions) is for your practice and does not count toward your grade.

# **Q:** You let us take the quiz three times. Why don't you show us the items we missed?

- **A:** The object is *not* merely to get you a good score on the quiz; the object is to encourage you to learn the material that is covered by the lab. The quiz grade gives you a measure of how well you have mastered that material; if the answer is *not very well*, then I want you to go back to the lab and master it. I don't want you to learn the trick of how to get an item correct—that kind of learning is very transient and not very valuable.
- **Q:** After a quiz is closed, is there is a way to review the quizzes we took and why we got the question wrong?
- **A:** You can view the details of your quiz submissions through the *Personal Trainer* grade book. Open the GradeBook, find the quiz, and click the **details** link:
	- **Quizzes** 
		- Appendix B Part 1 Mathematical Operators Quiz

Raw Score: 10/10 Graded Score: 10  $/10$ Comments:

Attempt #1 January 2018 06:58:50 -0600 10/10 [details] [log] 118secs Attempt Status: Closed v

- **Q:** The lab instructions say, "If you do not get 100%, review the material in the chapter, repeat this lab, and then re-take the quiz." Does that mean that if my highest quiz score for the lab is a 9/10, I don't get credit?
- **A**: No, it does not mean that. You will get credit for your highest quiz score (in this case, 9 points).

# <span id="page-9-0"></span>Exams

#### **Q:** Where are the exams?

**A:** For PSY210.1001, exams are in the classroom.

 For PSY210.1002, exams are in a live-proctored location TBA on the UNLV campus. Remote students or students not COVID-19 vaccinated may take the exams using ProctorU, which is a third-party provider who charges about \$25 per exam for this service.

#### **Q:** How long are exams?

**A:** You are allowed 75 minutes.

#### **Q:** When do exams start?

**A:** For Distance Education students, exams must \*start\* between 8:00am and noon at a time of the student's choosing. (For example, if you start at 8:30am, you should be done by 9:45am.)

# **Q:** What is the format of the exams?

**A:** Exams will be partially multiple choice and partially written.

- **Q:** With the written portions, will they be strictly calculations and applying concepts, or will some of the questions ask for things like definitions that we would need to write out? **A:** Calculations and applying concepts, not definitions.
- **Q:** You say I can bring a "crib sheet" or "cheat sheet" to the exam. Are there any specifications to the crib sheet, or can we just use a plain printer paper for our notes?
- **A:** One standard piece of paper, 8.5×11 inches, or A4, or smaller. Plain printer paper (or any other kind of paper) is fine. There are no restrictions on how you prepare it: printed or handwritten is fine; double sided is fine. The object is for you to organize the material in a way that makes sense to you.

**Q:** Can I bring blank scratch paper to the exam?

**A:** Yes.

**Q:** Can I use my graphing calculator during the exam, or do I have to use a 4-function one? **A:** You may use your graphing calculator.

# **Q:** Do you have suggestions for how to prepare for exams?

**A:** First, I would say don't wait until the last minute. Cramming is not the most efficient way to study.

Second, I would recommend that you allow an adequate amount of time for this course—it is a 4-credit course for a reason.

Third, the object of the course is to master the material that is in the textbook. All the other tools I have prepared for you are designed to assist in that goal.

Fourth, there is no single best way to proceed—do whatever works for you. That said, a good strategy for each chapter is: At the time of the assignment, interact with the Lectlets; read the chapter; do the lab; take the quiz; do the homework; interact with the lectlets again. Then before the exam, go through the lectlets again and/or review the chapter. Note that is multiple passes through essentially the same material spread over several days. That is the strategy for effective learning.

**Q:** Am I responsible for any textbook material marked "Optional"? **A:** No.

# **Q:** Can I take my exam at DRC?

**A:** Yes, if you have an accommodation that specifies that you will take the exam at DRC.

# <span id="page-11-0"></span>**DataGen**

#### **Q:** Does DataGen require Excel?

**A:** Yes. Macintosh users: You, too, need Excel (not Macintosh Numbers). Contact the UNLV Computer Help desk at (702) 895-0777 and they may be able to get Excel for you. Alternatively, visit<https://www.it.unlv.edu/software/directory/microsoft-office>

**Q:** Will DataGen work on the online [\(https://onedrive.live.com\)](https://onedrive.live.com/) version of Excel?

**A:** No. You need to download Excel to your computer.

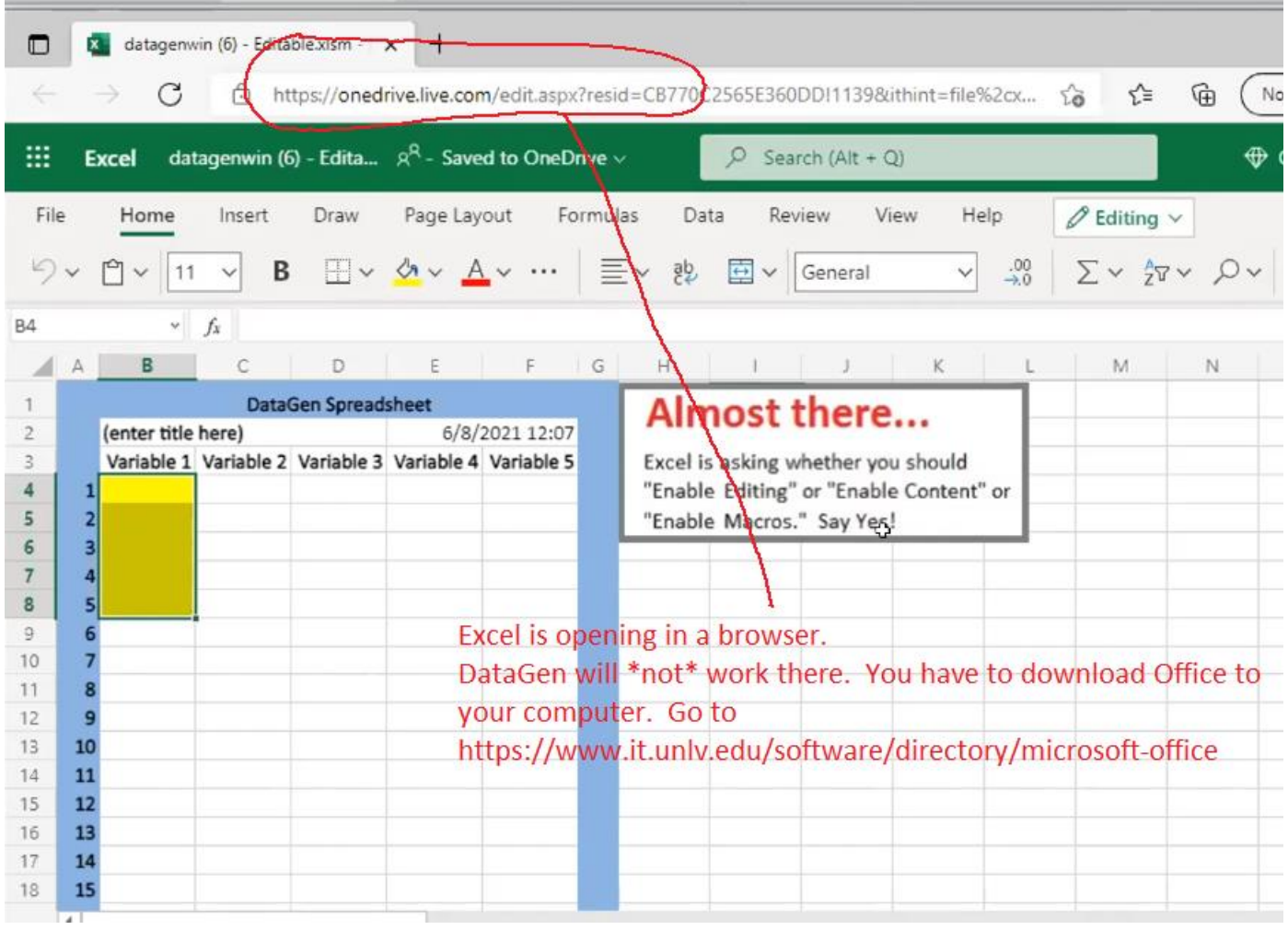

Go to<https://www.it.unlv.edu/software/directory/microsoft-office> Click **STUDENTS** Click **Register for your Office365 account**

Fill in the form, and then click **Install Office**.

For additional information, go to

<https://drive.google.com/file/d/1tXHB6H9YEbdJkLuJAjOJshtHnwoCVnTr/view>

#### **Q:** How do I launch DataGen? Or DataGen doesn't work.

- **A:** On *Personal Trainer*, click the **Help** button and scroll to **Help for DataGen**.
- **Q:** DataGen gives me 5 columns to compute values in. How do I increase the number of columns in order to compute data?
- **A:** Five columns is a limitation of DataGen. If you need additional computations, you can overwrite earlier columns.
- **Q:** In DataGen, I put all values of X in the 1st column, and I want 7X in the second column. Do I have to manually input 7X values? Or is there a way to automatically perform the multiplications for all cells?
- **A:** DataGen will do that automatically. Highlight the values in the first column. Click **Edit variable**. At the top of the window, in **Change target** select **2** (to put the answers in the second column). Next to the **Multiply** button, enter "7" in the cell. Click **Multiply** and the products will appear in column 2.
- **Q:** In DataGen, I want to compute ∑ (X Y). I put all values of X in the 1st column, all values of Y in the 2nd column. Do I have to manually input the difference of X - Y in the 3rd column? Or is there a way to automatically perform (X - Y) for all cells?
- **A:** DataGen will do that automatically. Click **Edit variable**. At the top of the window, in **Change target** select **3** (to put the answers in the third column). At the bottom of the window, next to the **Linear combination** button, enter "1" in the first cell and "-1" in the second cell, so the linear combination reads 1\*Variable 1 – 1\*Variable. Click **Linear combination** and the differences will appear in column 3.
- **Q:** In DataGen, I want to compute ∑ (X\*Y). I put all values of X in the 1st column, all values of Y in the 2nd column. Do I have to manually input the product of X \* Y in the 3rd column? Or is there a way to automatically perform  $(X * Y)$  for all cells?
- **A:** DataGen will do that automatically. Click **Edit variable**. At the top of the window, in **Change target** select **3** (to put the answers in the third column). Near the bottom of the window, next to the Product button and below **of variables**, check the **1** and **2** checkboxes. Click **Product** and the products of Variable 1 and Variable 2 will appear in column 3.
- **Q:** Can DataGen make up values for me to play with, or do I always have to manually input values?
- <span id="page-12-0"></span>**A:** DataGen will create values automatically. Highlight the cells that you wish DataGen to fill. Click **Generate data**. Choose the kind of data you wish to create, enter the required parameters, and click the button. Play around with it—that's the object!

# Textbook and e-book

# **Q:** Should I buy a used book?

A: No. If you use a used book, you will have to purchase online access to *Personal Trainer* (which is provided free to original purchasers of the textbook or e-book). Purchasing online access only is just about as expensive as purchasing an e-book (which provides free online access).

# **Q:** I bought an e-book. How do I use it?

A: You should have received an email from Kendall Hunt Publishing with a subject line something like "Kendall Hunt eContent Access Information (Order #: XXXXXX)" (see the pic below). That email will provide two Access Codes, the **yellow** one for VitalSource (that's for the e-book) and the cyan one for WebCOM (that's the Personal Trainer website, www.khpcontent.com).

To use the e-book, go to [http://online.vitalsource.com](http://online.vitalsource.com/), click "Create a VitalSource account," and use the VitalSource **Access Code** to register.

# Kendall Hunt eContent Access Information (Order #: XXXXXX)

From: hetech@kendallhunt.com To: sss123@yahoo.com Date: Sunday, January 19, 2020, 04:34 PM PST Thank you for your order #: HXXXXXX. To access your e-Content, see instructions below. VitalSource Product ISBN: 9781524908768 Access Code: XXXXXXXXXXXXXXXXXXX

WebCQM - Online Course Product ISBN: 9781524908768 Access Code: XXXXX-XXXXX-XXXXX-XXXXX

# **Q:** Do I install the e-book on my device?

**A:** There are two ways to view the e-book: online and offline. Once you have an account, you can view the e-book online (without downloading the entire book) by visiting [http://online.vitalsource.com.](http://online.vitalsource.com/) To view the e-book offline, you will need to install the VitalSource Bookshelf application: [https://support.vitalsource.com/hc/en](https://support.vitalsource.com/hc/en-us/articles/201344733-Bookshelf-Download-Page)[us/articles/201344733-Bookshelf-Download-Page.](https://support.vitalsource.com/hc/en-us/articles/201344733-Bookshelf-Download-Page)

**Q:** The textbook has material marked "Optional." Are we responsible for that? **A:** No. We will skip all optional material.

**Q:** In the Computers section at the end of each chapter there is material marked "SPSS" and "Excel". Are we responsible for that?

**A:** No. We will use DataGen, whose instructions are at the beginning of the Computers section.

- **Q:** I have ordered my textbook but I have not received it yet. Is there any way I can access chapters and *Personal Trainer* until the book arrives?
- **A:** On the PSY210 WebCampus **Home** page, there is a link to **A few materials until your textbook arrives**. That will give you access to the first three chapters of the textbook and the first part of *Personal Trainer* (but *not* to the quizzes, which are available only on the www.khpcontent.com website).

# <span id="page-15-0"></span>Email addresses

**Q:** What are the email addresses for the instructor and TA? **A:** Dr. Hurlburt: [russ@unlv.nevada.edu](mailto:russ@unlv.nevada.edu) Bailey Way: [wayb1@unlv.nevada.edu](mailto:wayb1@unlv.nevada.edu)

**Q:** I have written the problems for my exam on the template. What email address should I send it to?

**A:** Depending on your section, use [psy210.1001@gmail.com](mailto:psy210.1001@gmail.com) or [psy210.1002@gmail.com](mailto:psy210.1002@gmail.com)

# **Q:** What email address should I send my homework to?

**A:** Depending on your section, use [psy210.homework.1001@gmail.com](mailto:psy210.1001@gmail.com) or [psy210.homework.1002@gmail.com](mailto:psy210.homework.1002@gmail.com)

# <span id="page-16-0"></span>Chapter specific

#### **Q:** Chapter 1: Can you explain Exercise 1.9?

**A:** The expected number of outcomes favorable to an event is the probability an event times the total number of outcomes; that is, Expected number =  $P(E) \times N$ . So, for example, suppose you roll a die 500 times. How many times should you expect to roll a "5" (that is, to roll  $\boxtimes$ )? The probability of rolling a "5" =  $P(\boxtimes)$  = 1/6 = .167. If you roll the die 500 times, the expected number of  $\Xi$  outcomes is  $P(\Xi) \times N = .167 \times 500 = 83.5$ . So over the long haul, you should expect about 84  $\Xi$  in every 500 rolls.

Here's another example: Suppose you are a parent and you want to create a simple fund-raising gambling game for the school picnic. You take a bucket and put in 95 white ping-pong balls and 5 yellow ping-pong balls. You mix them thoroughly. A player has to pay you \$1 to participate; then, blindfolded, they get to reach into the bucket and pull out a ball. If the ball is yellow, they win and the school pays them \$10. If the ball is white, they lose and the school keeps their \$1. Either way, you put the ball back in the bucket for the next player.

If 300 people play this game, how much should you expect to profit? The answer is below.

Answer: You will take in  $300 \times 1 = $300$ . *E* = winner = drawing a yellow ball; *P*(*E*) = 5/(95 + 5) = 5/100 = .05 Expected number of winners =  $P(E) \times N = .05 \times 300 = 15$ Expected pay out:  $15 \times $10 = $150$ Your expected profit: \$300 − \$150 = \$150

**Q:** Chapter 2: I have a question about the significant figures. I'm not quite sure what "intermediate subcomputations" means and when to use it.

**A:** Here's an example. If you're interested in the mean (see Chapter 4), then the mean is a final answer. But when you compute the standard deviation (see Chapter 5), you have to *use* the mean, which you will therefore have to compute *first*. In that case, the mean is a subcomputation "on the way" to computing the standard deviation.

**Q:** Chapter 6: How do I find an *X* value based on a percentile (like question 11 in Chapter 6)?

**A:** Here's an example worked out. Suppose that the weight of elephants at birth is normally distributed with mean 200 pounds and standard deviation 20 pounds. What weight is the 90<sup>th</sup> percentile?

*Step 1*: Draw the distribution of weights:

*Step 2*: As in all percentile or percentile rank problems, shade from the left tail to the desired percentage (90%). Superimpose a *z* axis:

*Step 3*: But that 90% area is not in Table A1 (is not an Atype or a B-type area), so break it up into two areas. The left side is exactly 50% by symmetry. What's left (40%) is indeed an A-type area.

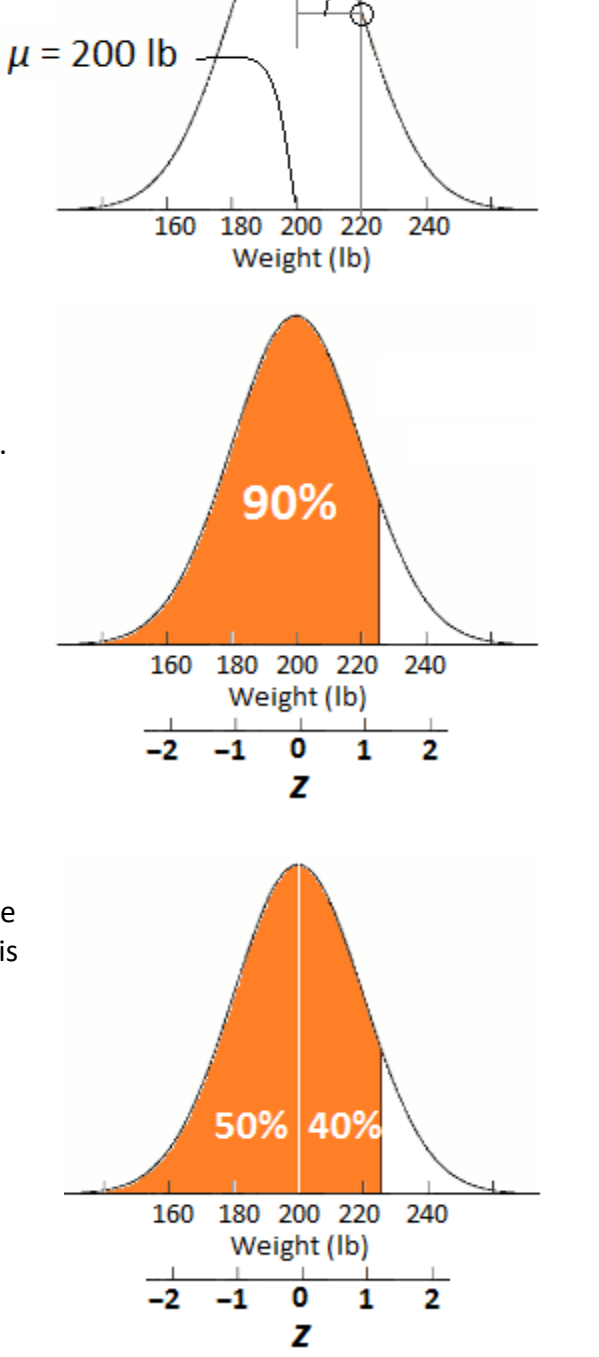

 $\sigma$  = 20 lb

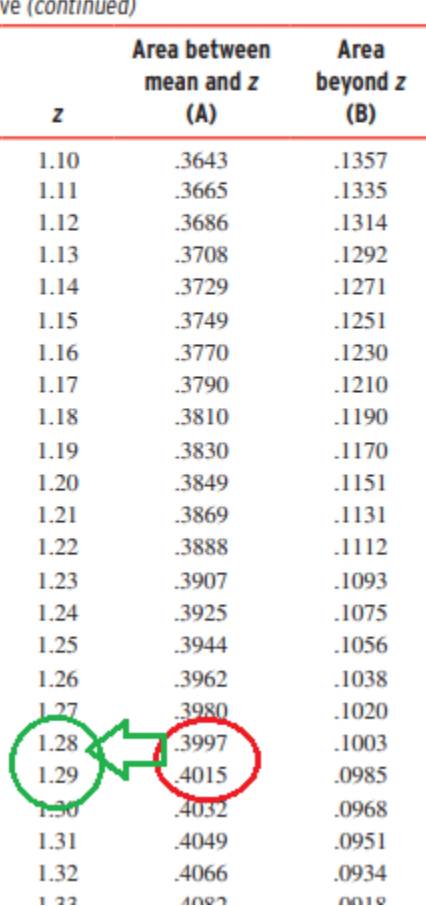

*Step 4*: Enter TableA1 in the **A column** looking for 40% (.4000). It's not there, so we have to interpolate. .4000 is between .3997 and .4015, much closer to .3997. Therefore, *z* is between 1.28 and 1.29, much closer to 1.28. Let's say that *z* = 1.282 (that's close enough for us).

*Step 5*: Now we know that *z* = 1.282, we use Equation 6.3: *X*  $= \mu + z\sigma = 200 + 1.282(20) =$  $200 + 25.64 = 225.64$  pounds.

According to our model, 90% of elephants weigh 225.64 pounds or less at birth.

# **Q:** Chapter 6: The *z* table has no negative values of *z*. How do I look up the area when *z* is negative?

**A:** By recognizing that the normal distribution is symmetric, so areas associated with negative *z* values are the same as those associated with positive values of *z*. For example: Suppose that the weight of elephants at birth is normally distributed with mean 200 pounds and standard deviation 20 pounds. What is the percentile rank of 185 lb?

Percentile rank is a percentage, so we shade (as always in percentile and percentile-rank problems) beginning in the left tail. The question asks us to determine the area of the blueshaded region. We compute *z* =  $(X – μ)/σ = (185 – 200)/20 =$ *−*.75.

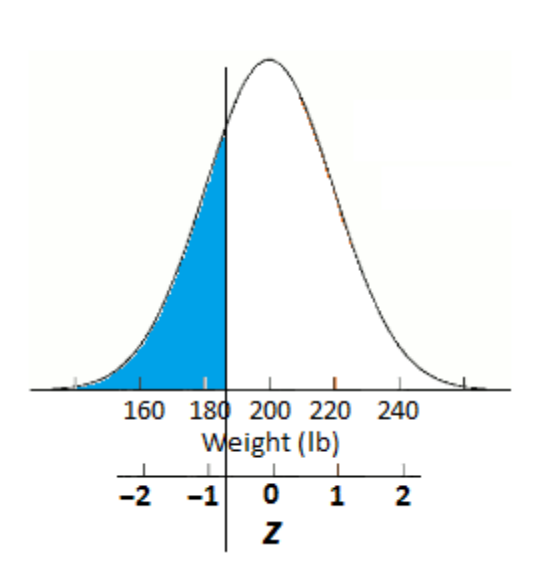

There is no *z* = *−*.75 in Table A.1, but because the normal distribution is symmetric, the blue region is identical to a B-type region for *z* = +.75. We look that value up in Table A.1, finding that the area is .2266. Therefore the blue area, which is the percentile rank of 185 lb, is 22.66%.

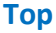

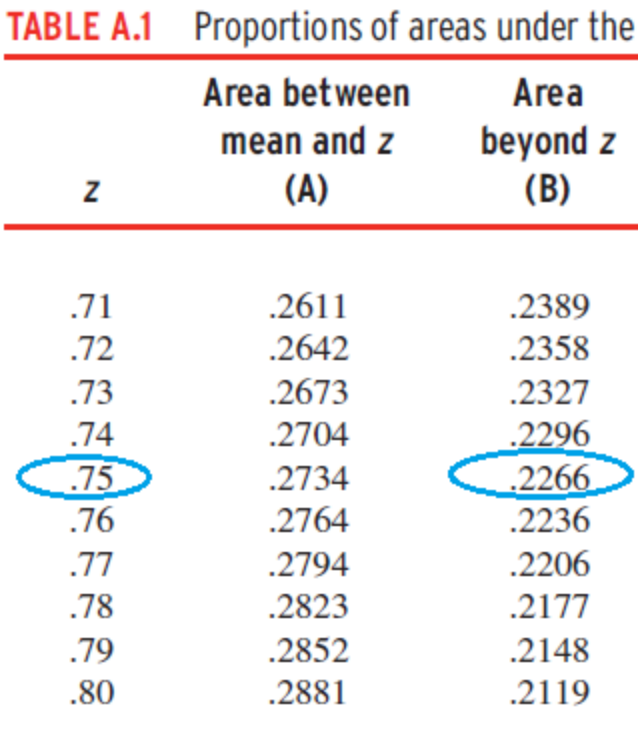